WHITEPAPER

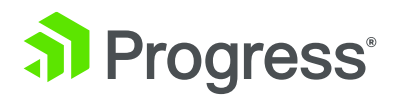

# **USING PROGRESS DATADIRECT FOR ODBC WITH THE ORACLE DATABASE GATEWAY**

# Table of Contents

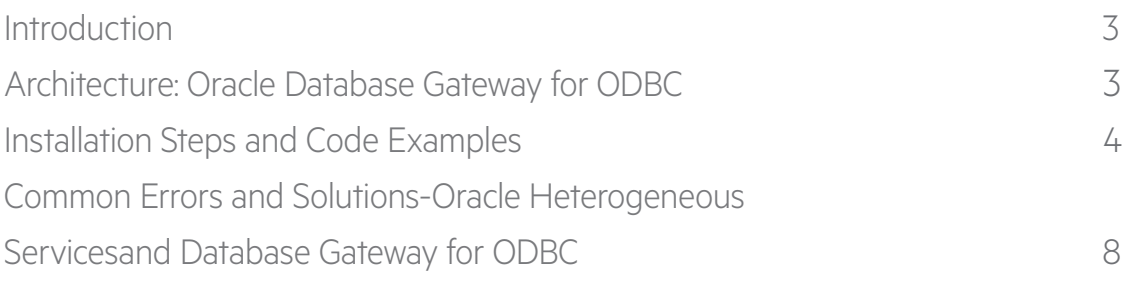

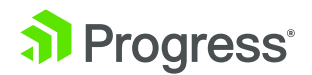

### <span id="page-2-0"></span>Introduction

**Heterogeneous Services** and Database Gateway for ODBC allow Oracle customers to access and integrate non-Oracle data sources, offering flexibility in multi-database environments.

Using Database Gateway for ODBC requires optimal connectivity to ensure the best application performance. Progress® DataDirect® for ODBC drivers deliver the most scalable and bestperforming connectivity for Oracle Database Gateway.

- Architecture: Oracle Database Gateway for ODBC
- Installation Steps and Code Examples
- Common Errors and Solutions

### Architecture: Oracle Database Gateway for ODBC

The Oracle Database Gateway for ODBC is implemented by using a Heterogeneous Services ODBC agent. An ODBC agent is one of the gateways available with the Oracle Database Gateway software.

To access a non-Oracle data store using the Database Gateway for ODBC, the agent works with an ODBC driver. The ODBC driver must be on the same platform as the ODBC agent. The non-Oracle data stores can reside on the same machine as the Oracle database or a different machine.

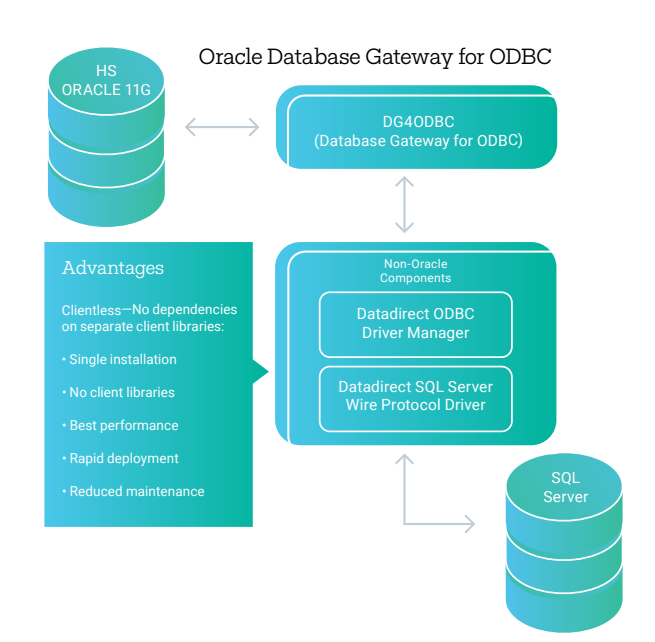

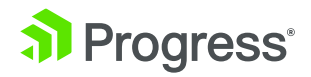

### <span id="page-3-0"></span>Installation Steps and Code Examples

This example shows the configuration of the Database Gateway for ODBC on a Sun Solaris system using a DataDirect ODBC driver to connect to Microsoft SQL Server. Please check your Oracle documentation for specific version and platform support.

#### 1. Install the Database Gateway for ODBC

Oracle Database Gateway has its own installer similar to the one used to install the Oracle server. Run the installer and choose Database Gateway for ODBC and follow the prompts. If the Gateway and Oracle server are on the same machine, make sure to configure the Gateway with a different port number than the Oracle listener is using.

#### 2. Install the DataDirect for ODBC Driver

Some non-Oracle data stores will require the database's client library components to be installed. If the database is DB2, Sybase, SQL Server or Informix, you should use the DataDirect for ODBC Wire Protocol driver for that database because DataDirect drivers don't require client libraries to connect to the database.

#### 3. Configure Your ODBC Data Source in the .odbc.ini file

The example below is a data source to connect to Microsoft SQL Server 2008.

**Note:** Annotations to the following examples that begin with the // symbol should not be included in the actual file.

```
[MS SQLServer] // Configured during ODBC driver installation
Driver=/opt/odbc/lib/ivmsqlsXX.so
Description=DataDirect SQL Server Wire Protocol
Database=dbname // Name of target database
HostName=120.2.200.176,1433 // IP address of target database
PortNumber=1433 // Port number of target database.
```
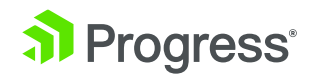

#### 4. Make Sure the Following Entries are in the tnsnames ora and listener.ora files

```
TNSNAMES.ORA
hsalias=
      (description=
             (address=(protocol=tcp)(host=hostname)(port=1521))
             (connect _ data=(sid=DataDirectODBC))
             // Needs to match the sid in listener.ora.
(hs=ok) // hs clause goes in the description.
)
LISTENER.ORA
listener =
      (description _ list =
            (description =
                 (address list =
                      (address = (protocol = top)(host =unixhost)(port = 1521))
))sid list listener=
       sid list=
               sid desc=
                      sid name=DataDirectODBC) // Match the sid
                                                in tnsnames.ora.
                      (oracle home=\/db/oracle/product/11g)\// Appropriate $ORACLE HOME
               (program= dg4odbc) // Agent Executable
       (ENVS=LD _ LIBRARY _ PATH=/opt/odbc/lib:$ORACLE _ HOME/LIB)
))(Note: Shared library path Is LIBPATH on AIX, and SHLIB PATH on HP-US
PA RISC)
```
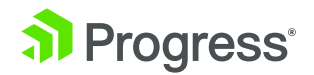

#### 5. Run "lsnrctl Services" to Verify that You Now Have a Service Handler for the hsmsql sid

LSNRCTL> status Services Summary... Service "dg4odbc" has 1 instance(s). Instance "dg4odbc", status UNKNOWN, has 1 handler(s) for this service… The command completed successfully

#### 6. Create the Initialization File

You must create and customize an initialization file for your Database Gateway for ODBC agent. Oracle supplies a sample initialization file named "initdg4odbc.ora" which is stored in the \$ORACLE\_HOME/hs/admin directory.

To create an initialization file, copy the appropriate sample file and rename the file to initHS\_SID.ora. In this example, the SID noted in the listener and tnsnames files is "DataDirectODBC" so the new initialization file is called "initDataDirectODBC.ora."

**Note** that the SID name and the initialization file name are case sensitive.

#### 7. Make sure the Following Entries are in the initdg4odbc. ora Now Located in ORACLE\_HOME/hs/admin

```
INITDataDirectODBC.ORA
# HS init parameters
#
HS FDS CONNECT INFO = MS SQLServer // odbc data source name
HS FDS TRACE LEVEL = OFF // range includes OFF, ON, DEBUG
HS FDS TRACE FILE NAME = hsmsql.trc // trace file name
HS FDS SHAREABLE NAME = /opt/odbc/lib/libodbc.so
// full path to odbc driver manager
#
#
# ODBC specific environment variables
#
set ODBCINI=/opt/odbc/odbc.ini // location of odbc.ini
#
```
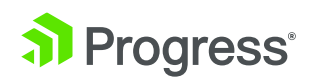

```
# Environment variables required for the non-Oracle system
#
(Note: Driver manager library configured for HS _ FDS _ SHAREABLE
NAME is odbc.so on AIX)
```
#### 8. Stop and Start the Oracle Net Listener for the Gateway

\$ lsnrctl stop \$ lsnrctl start

#### 9. Create a Database Link to Access the Target Database

Be sure to use the appropriate quotes as shown in the following example:

```
SQL> create database link hsmsql
SQL> connect to "user" identified by "password"
SQL> using 'hsalias';
```
#### 10. To Test, Run a Simple Query of a Known Table on the Target Data Store

SQL> select \* from employee@hsmsql; 8 rows selected.

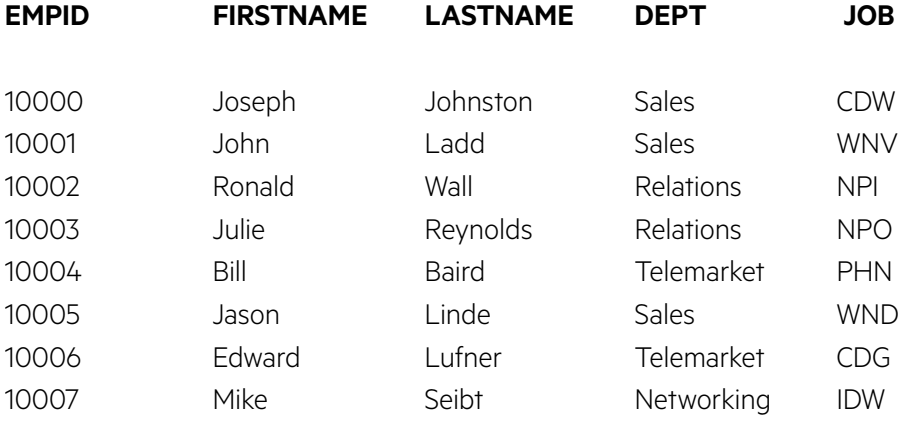

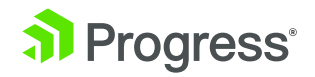

### <span id="page-7-0"></span>Common Errors and Solutions— Oracle Heterogeneous Services and Database Gateway for ODBC

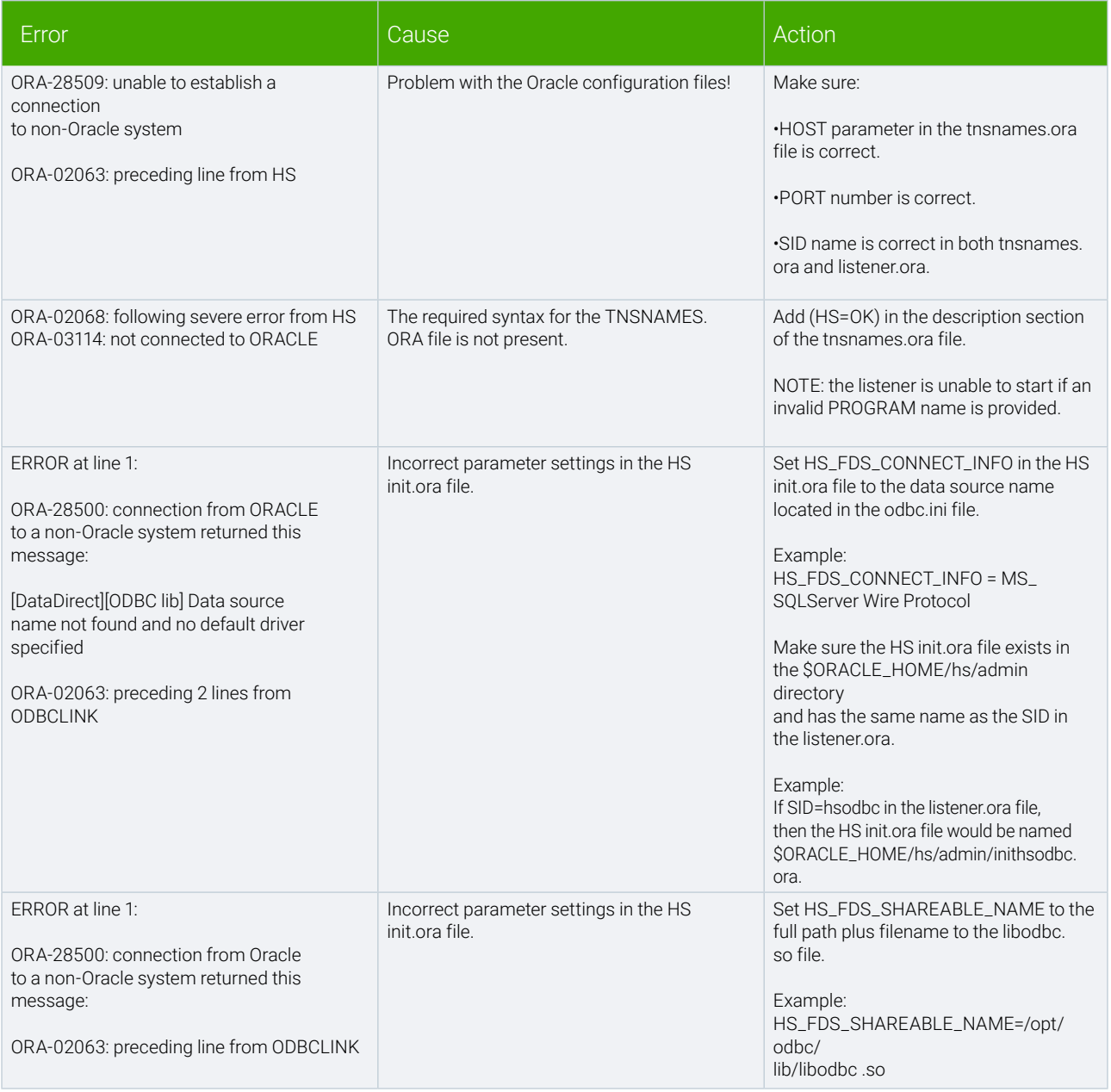

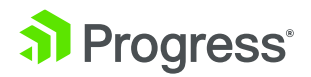

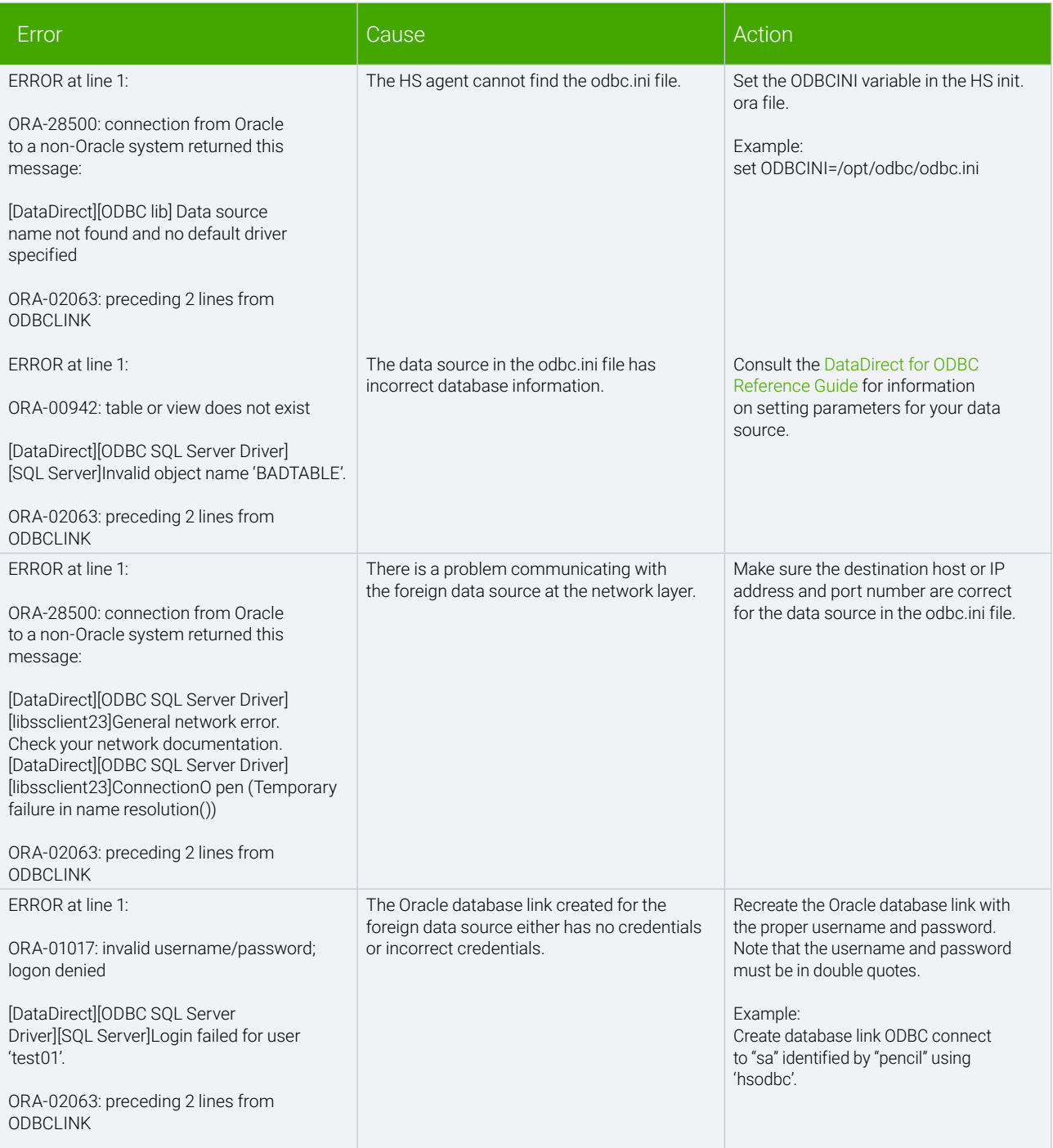

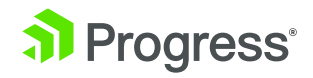

## About Progress

Progress (NASDAQ: PRGS) is a global leader in application development, empowering the digital transformation organizations need to create and sustain engaging user experiences in today's evolving marketplace. With offerings spanning web, mobile and data for on-premises and cloud environments, Progress powers startups and industry titans worldwide, promoting success one customer at a time. Learn about Progress at www.progress.com or 1-781-280-4000.

#### Worldwide Headquarters

Progress, 14 Oak Park, Bedford, MA 01730 USA Tel: +1 781 280-4000 Fax: +1 781 280-4095 On the Web at: www.progress.com Find us on  $\circledast$  [facebook.com/progresssw](https://www.facebook.com/progresssw)  $\circledast$  [twitter.com/progresssw](https://twitter.com/progresssw)  $\circledast$  [youtube.com/progresssw](https://www.youtube.com/user/ProgressSW) For regional international office locations and contact information, please go to www.progress.com/worldwide

Progress and Progress DataDirect are trademarks or registered trademarks of Progress Software Corporation and/or one of its subsidiaries or affiliates in the U.S. and/or other countries. Any other trademarks contained herein are the property of their respective owners.

© 2016 Progress Software Corporation and/or its subsidiaries or affiliates. All rights reserved. Rev 16/05 | 6525-132565

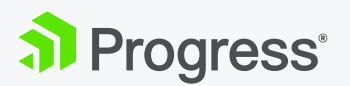